再度ご確認ください。

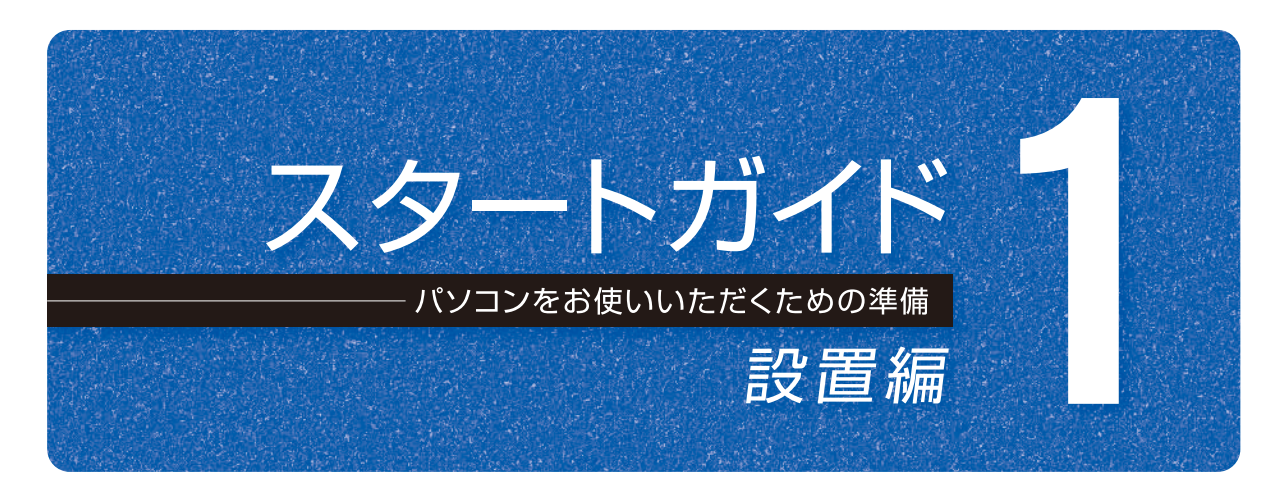

ル類を省略していることがあります。

添付品を紛失された場合は、ご提供できないものもありますので、ご了承ください。

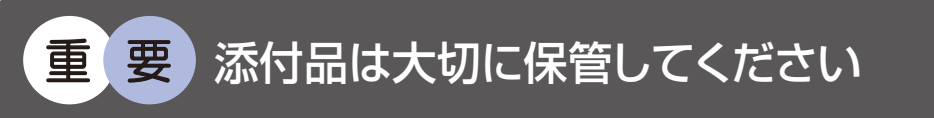

FMV-BIBLO をお買い求めいただきありがとうございます。 末永くご愛用いただくために、必ずこのマニュアルをお読みになり正しくお使いください。

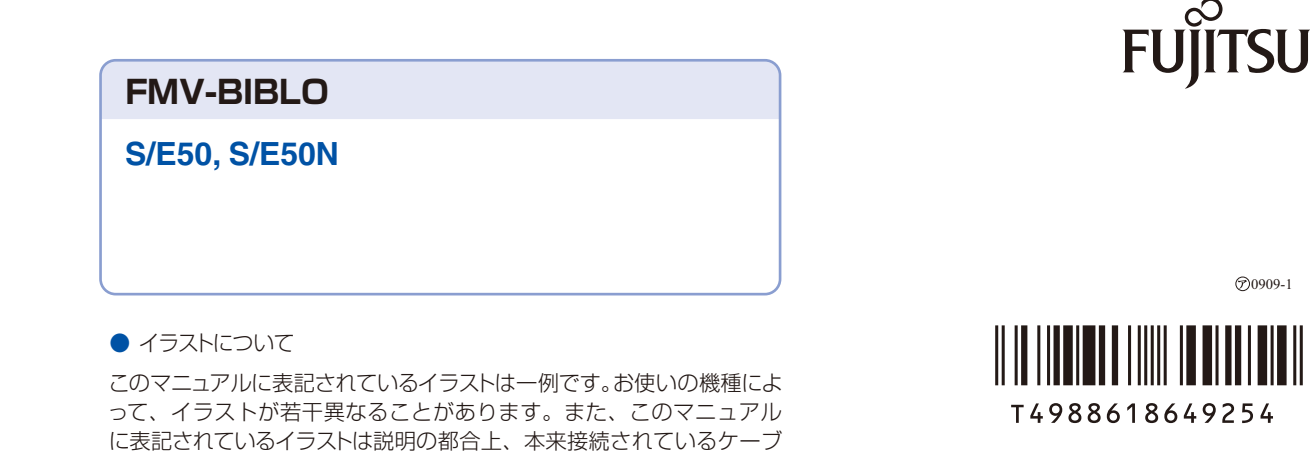

次の機種で [Office Personal 2007]を選択した場合 <mark>(S/E50N )</mark> スタントリング (Subsection ) の機種で「マウス」を選択した場合 (S/E50N ) の機種で [マウス] を選択した場合

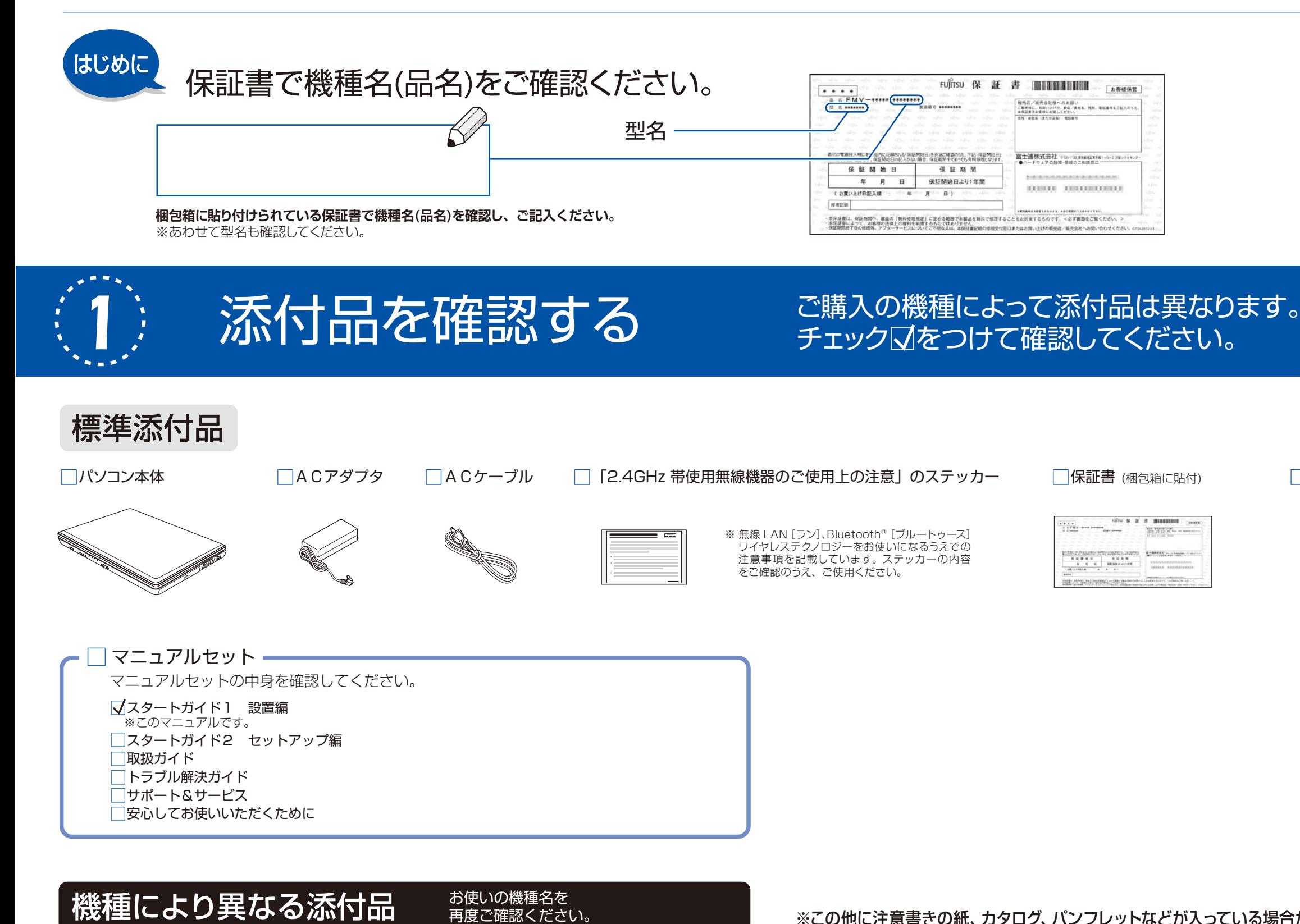

B6FJ-2471-01-00

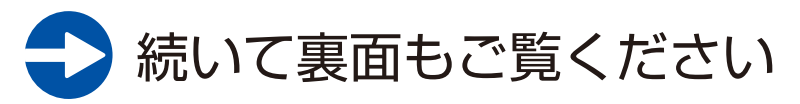

Copyright FUJITSU LIMITED 2009

□ Microsoft®Office Personal 2007 のパッケージ ※あらかじめインストールされています。パソコンをご購入時の状態に戻す(リカバリ)際に使います。

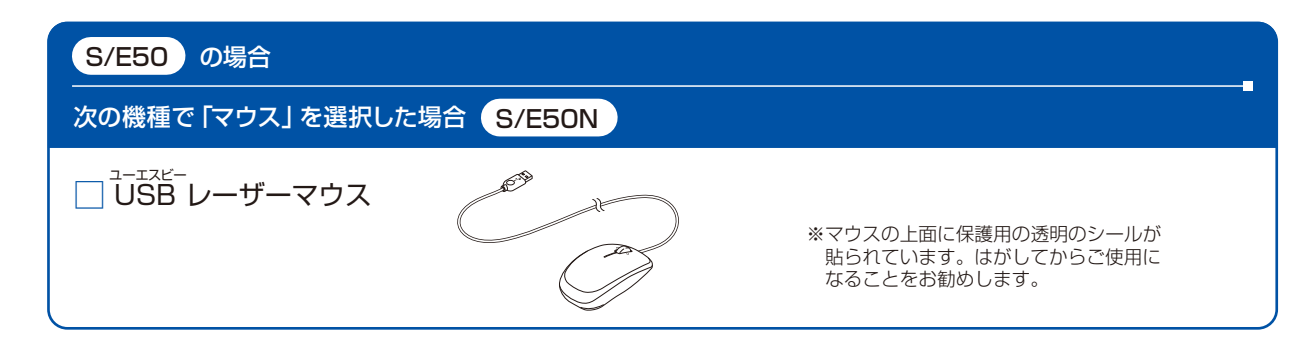

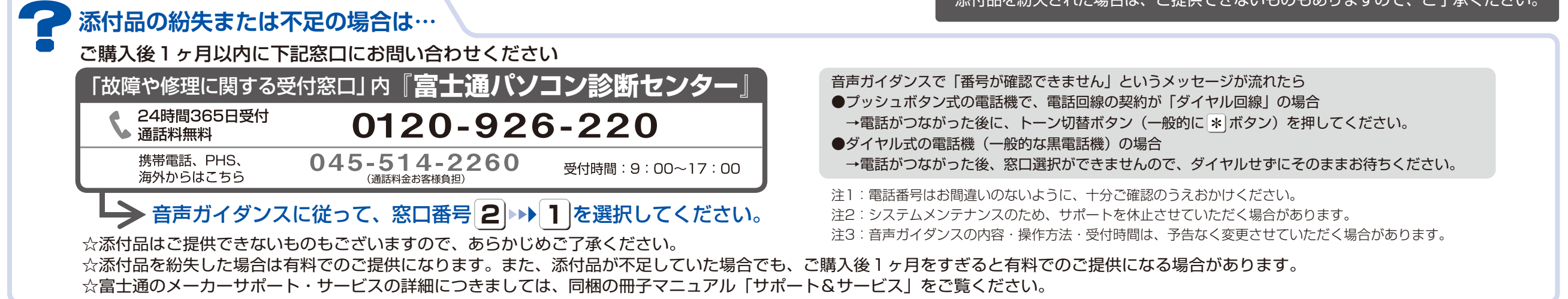

Microsoft、Windows は、米国 Microsoft Corporation の米国およびその他の国における登録商標または商標です。その他の各製品名は、各社の登録商標または商標です。 このマニュアルは、リサイクルに配慮して印刷されています。不要になった際は、回収・リサイクルにお出しください。

□トラブル解決ナビ&

ソフトウェアディスク1

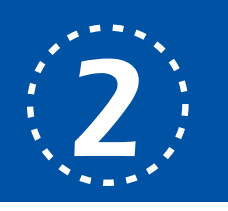

## パソコンを設置する

# ᙲ 初めて電源を入れる前に ここからは、半日以上時間に余裕があるときに

1

## 電源を入れてセットアップの準備をする

電源を入れて、パソコンを使えるようにするための作業(セットアップ)を行います。<br>**■『スタートガイド2 セットアップ**編』をお手元にご用意ください。

ACアダプタを接続しないと、バッテリ残量がなくなり電源が切れてしまいます。 セットアップ中に電源が切れると、Windowsのセットアップに失敗し、Windowsが使えなくな る場合があります。ACアダプタが正しく接続されているか、もう一度お確かめください。

## 電源ボタン(①)を押します。

#### ACアダプタは接続されていますか? 確認

### そのまましばらくお待ちください。 2

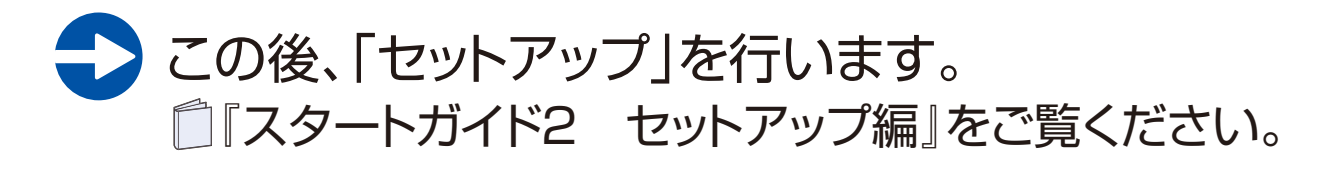

電源を入れると、次のような画面が表示されます。

電源を入れてから「Windows の セットアップ」画面が表示されるま でしばらくお待ちください。この 間、絶対に電源を切らないでくだ さい。

また、電源ボタンは4秒以上押さ ないでください。 電源ボタンを4秒以上押し続ける と、パソコンの電源が切れてしま います。

- ・本製品をご使用中に、パソコン本体内部の熱を外に逃がすためのファンの音や、ハードディスクドライブがデータを書き込む音、CD や DVD が回転する音などが聞こえる場合がありますが、これらは故障ではありません。
- ・本製品をご使用中に、パソコン本体やACアダプタが熱をもつため熱く感じられることがありますが、これらは故障ではありません。
- ・落雷の可能性がある場合は、パソコンの電源を切るだけでなく、すべてのケーブル類を抜いておいてください。
- ・雷が鳴り出したら、落雷の可能性がなくなるまでパソコン本体やケーブル類、およびそれらにつながる機器に触れないでください。
- 無線LAN (無線LAN搭載機種のみ)、Bluetooth® ワイヤレステクノロジー接続をお使いになる場合

[電源ランプ]が点灯することを確認します。

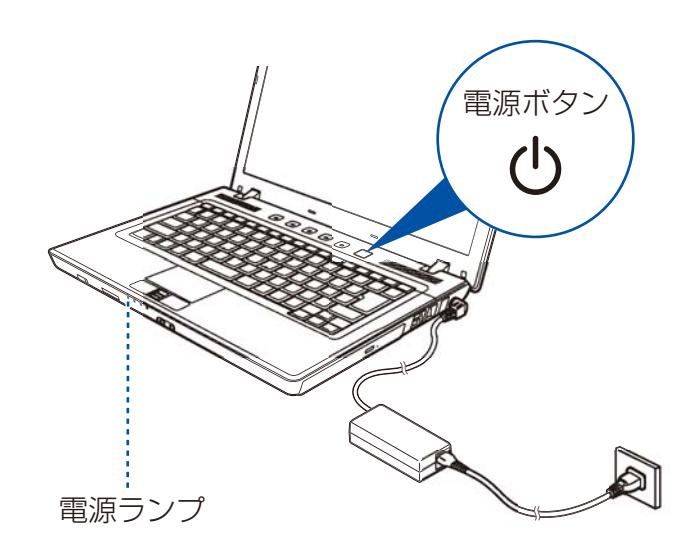

重要

この間、一時的に画面が真っ暗な状態が続いたり、画面に変化がなかったりする ことがありますが、故障ではありません。 絶対に電源を切らないでください。Windowsが使えなくなる場合があります。

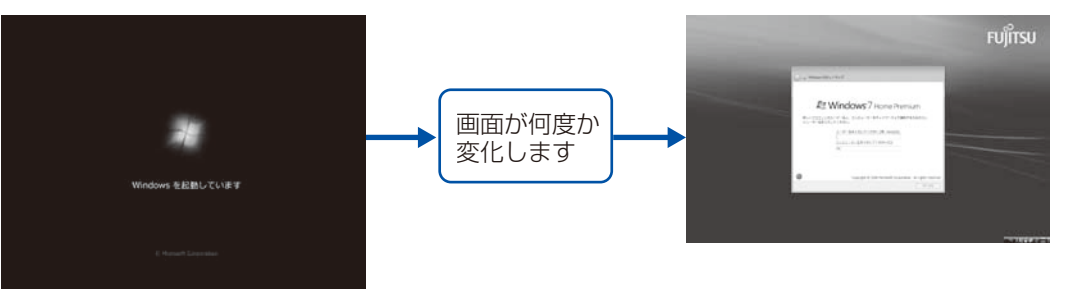

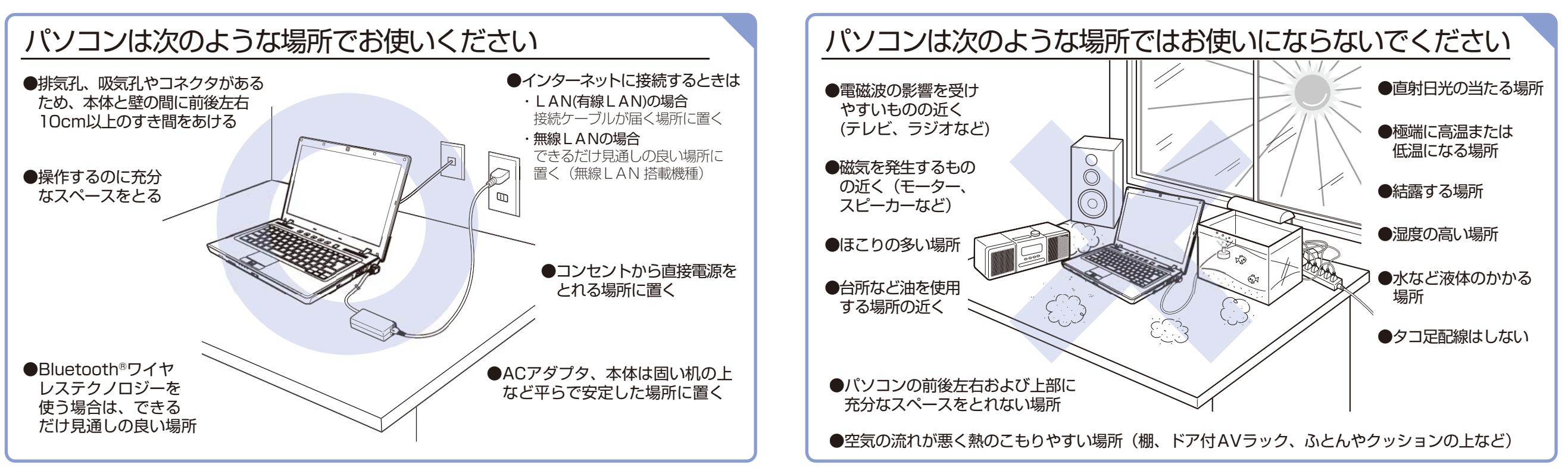

#### パソコン本体についての注意

電子レンジの近く、アマチュア無線機の近くや足元など見通しの悪い場所でお使いになると、周囲の電波の影響を受けて、接続が正常に行えないことがあります。

Bluetooth®は、Bluetooth SIGの商標であり、弊社へライセンスされています。

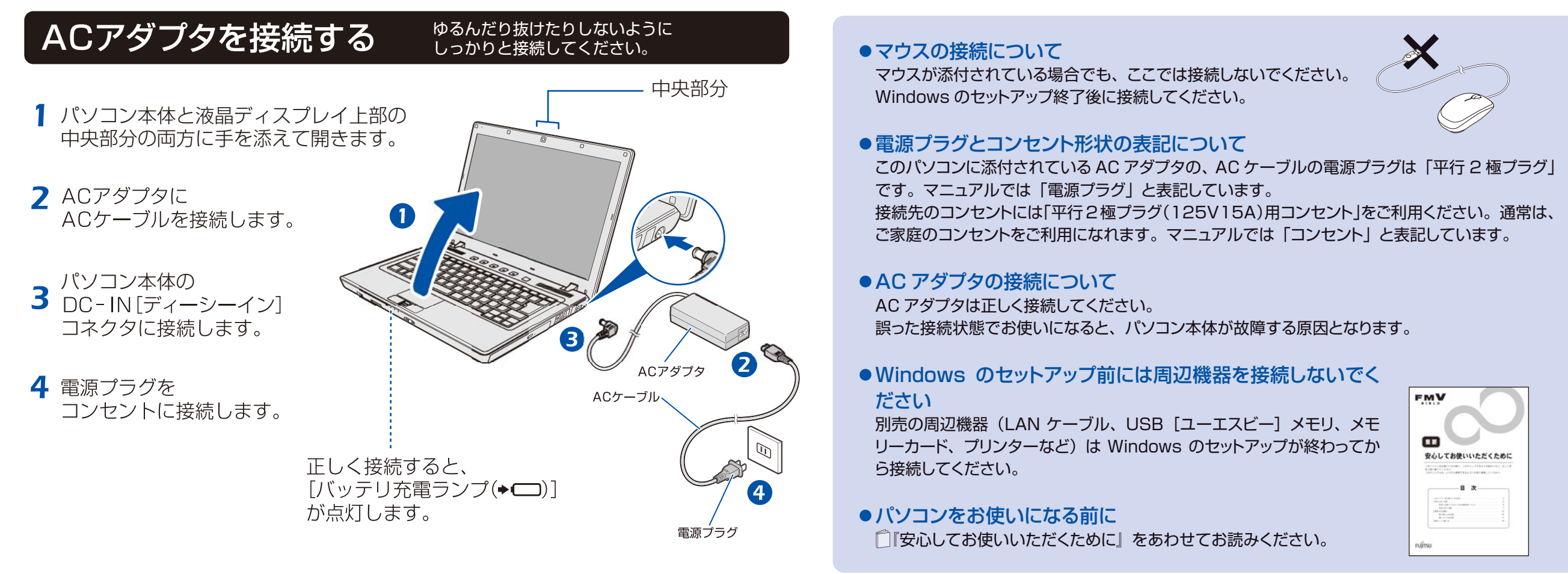

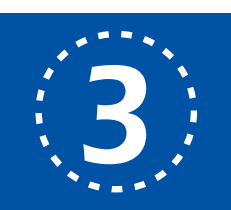